#### **Yet Another Yahtzee**

#### A mobile adaptation of the classic Yahtzee game.

# **The game in brief**

- **Based on the classic Yahtzee game.**
- **Single or peer to peer**
- **Having five dice at his disposal the player has to** gain as many points as possible based on certain rules.
- Three shots in each turn
- Player can decide which dice to re-roll

## **UML Diagram for Screen**

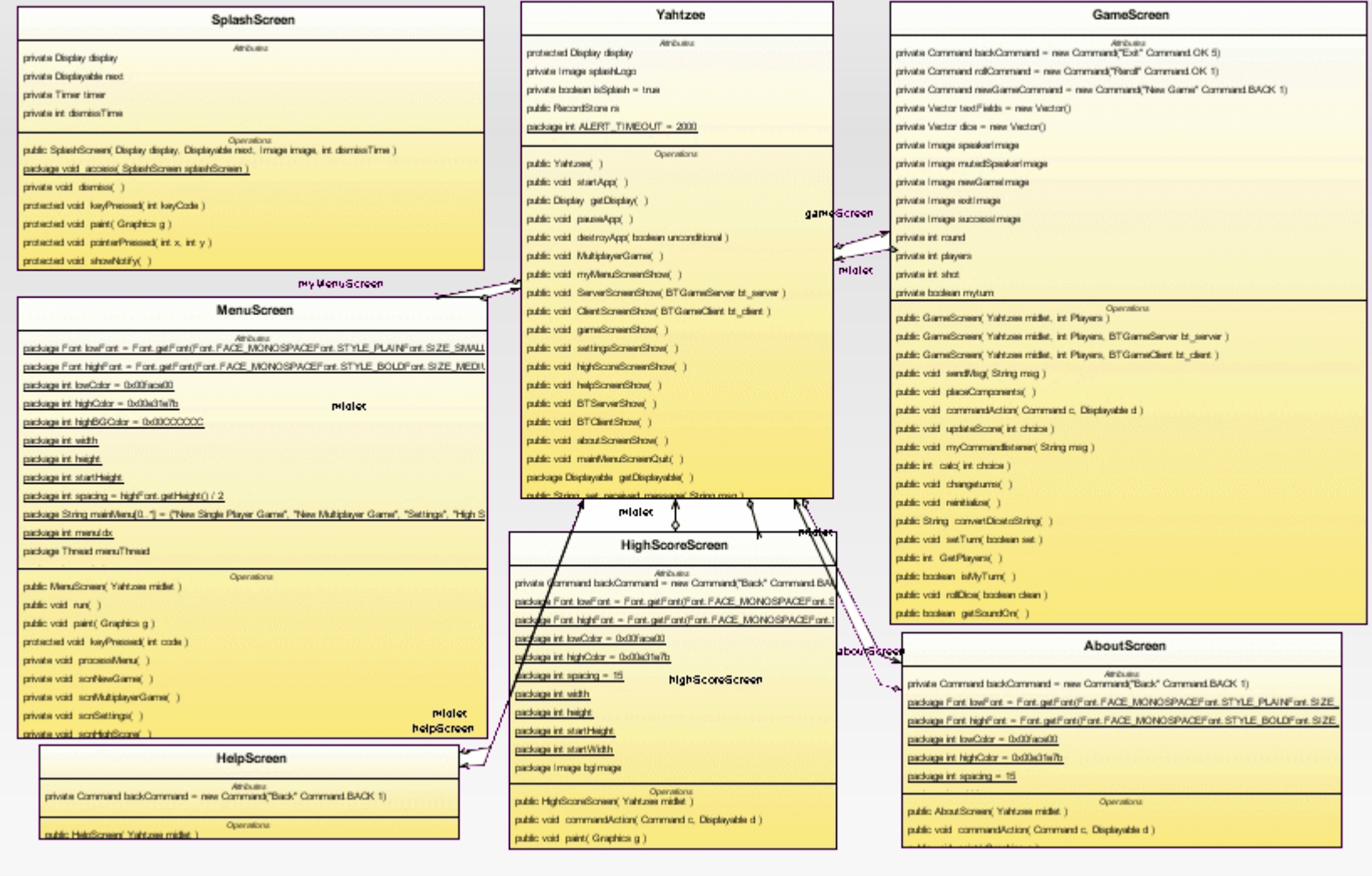

#### **UML Diagram for Game Screen**

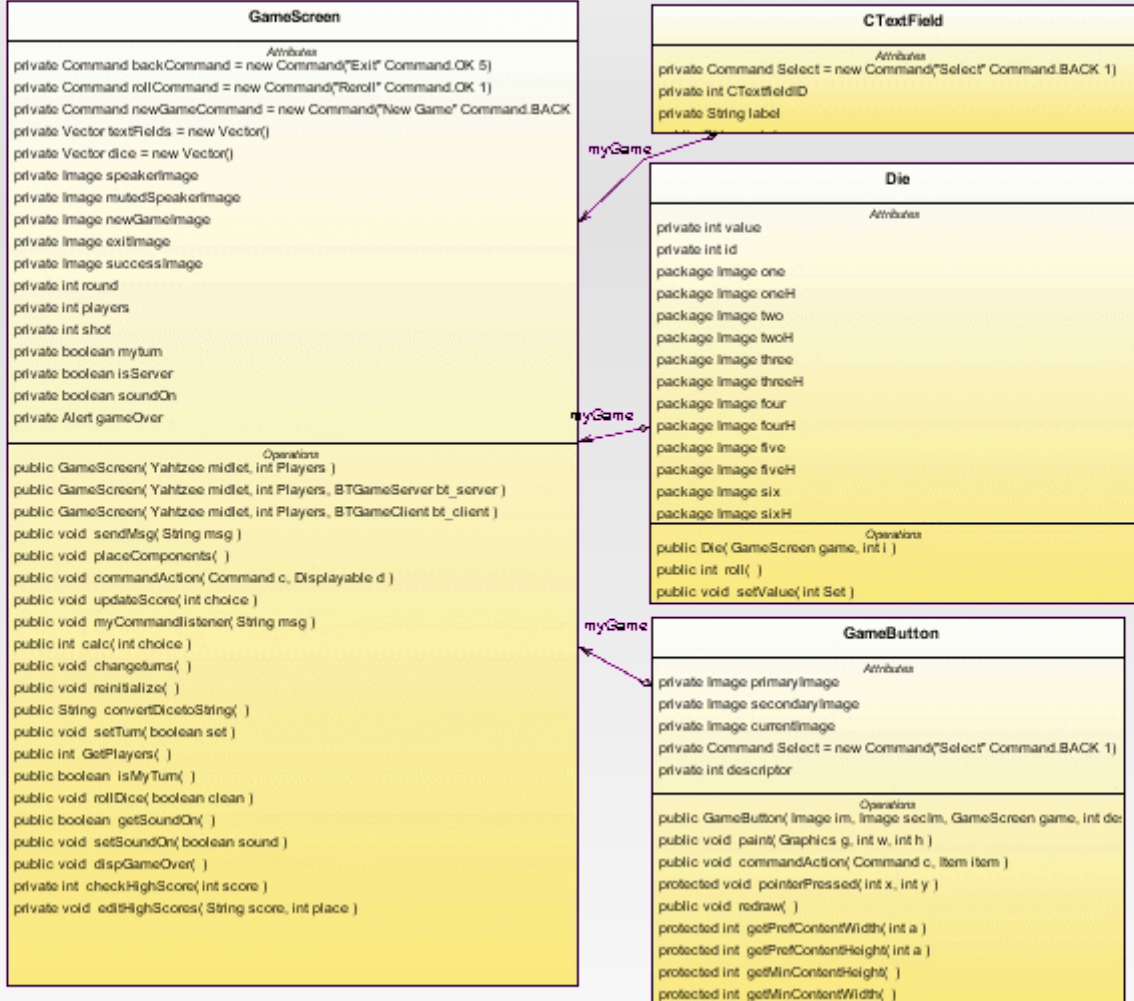

#### **Peer to Peer Yahtzee**

- **Two players can connect via Bluetooth link**
- One acting as server and the other as client
- **Players have to wait for their turn**
- CommandListeners toggled on/off
- **Players can see their opponent's moves when** it's not their turn

#### **Main Game Screen**

Simple form, implemented using J2me High Level GUI API.

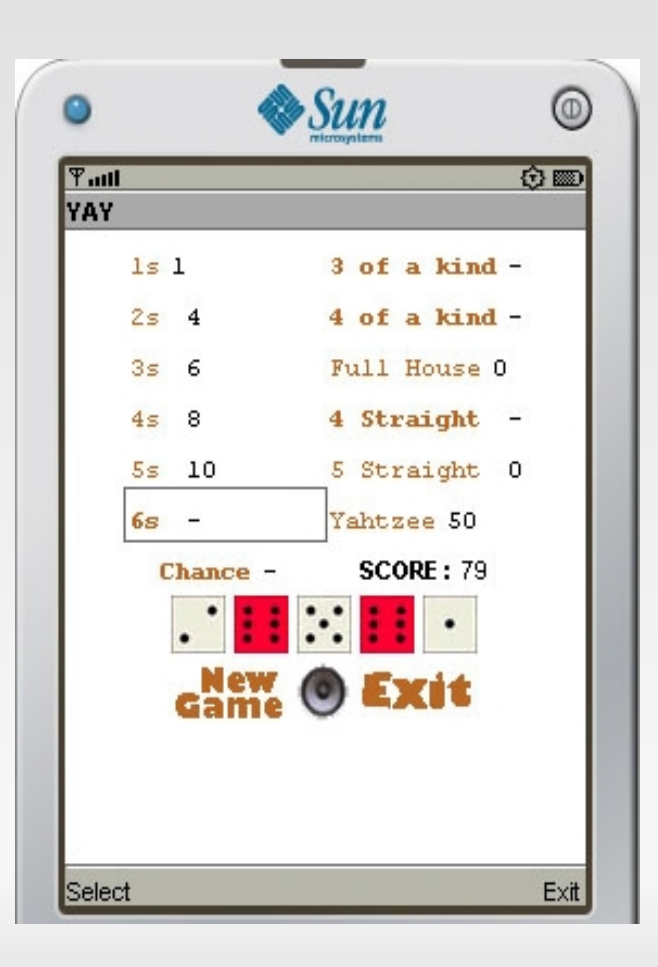

## **Bluetooth peer to peer**

- Two mobile devices connecting via a Bluetooth link.
- One acting as client, the other as server
- $\blacksquare$ Implemented using Java's bluetooth API (JSR82)
- Server advertises service, client is searching for devices offering services
- After connection, game starts. By default, the server is the first to play
- **Active player sends messages to opponent on every action**
- **Opponent is listening for incoming messages and updates** screen accordingly

#### **Example**

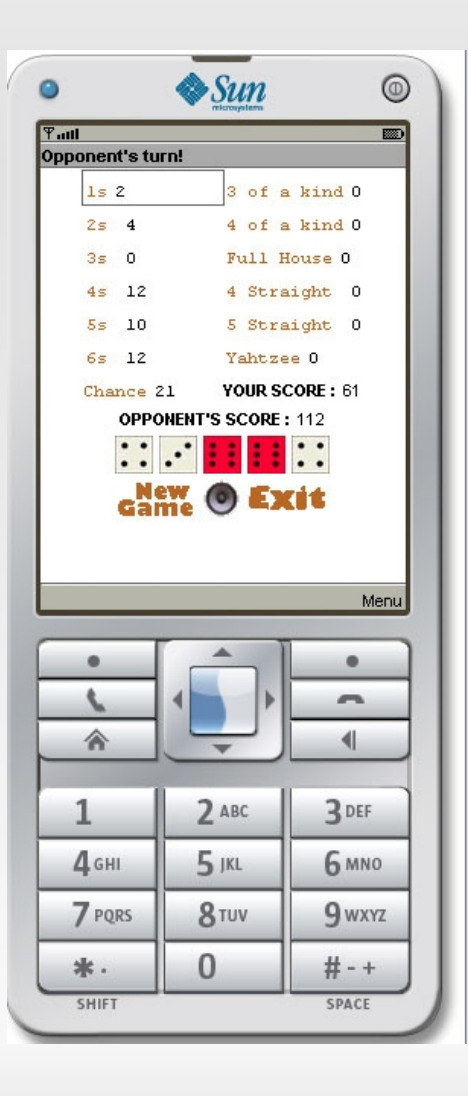

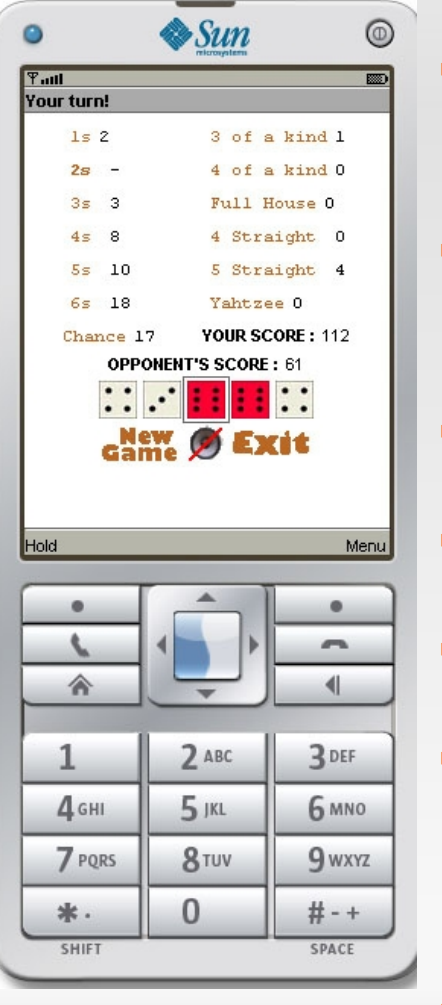

- **After throwing the dice, the player** decides to hold the pair of sixes.
- Sends message to opponent in a form of a string.
- sndMsg(«h»,DiceVector.toString());
- «h» for hold
- DiceVector  $<(0,0),(1,0),(x,y)...>$ .
- **Where x index of die element, y** boolean indicating if die is held or not
- **Opponent who is listening for** messages receives message and refreshes screen accordingly

#### **Game Over Conditions**

- Game ends after all score boxes are filled (13 turns).
- **IF In multiplayer sessions initiator waits for** opponent to finish the last turn before proceeding to winner decision process
- **After the game has ended, each device** checks if the player has achieved a high score.

# **High Score Records**

- **RMS managed by Yahtzee MIDlet**
- 3 records in rms hold top 3 player names-scores on the device.
- **High score check handled by GameScreen**
- **Player asked to enter name at the end of the game if a** high score is achieved
- Name and score of the player stored in the highscore RMS, replacing the lowest high-score entry

#### **Additional Functionalities**

#### SMS Push Registry

# **SMS Push Registry**

- **During startApp() the application opens an connection** for inbound SMS messages.
- A new thread is created to handle incoming SMSs by listening to a specified port.
- When a SMS is received the thread notifies the appication and the message is displayed
- **The purpose of the SMS Push Registry is to inform** user about new versions and patches for the game or updates and new products posted on the game's web page

# **Yahtzee's Web Page**

- **Features:**
- **Flash Lite Demo**
- OTA download and installation
- WURFL content adaptation

#### **Flash Lite Demo**

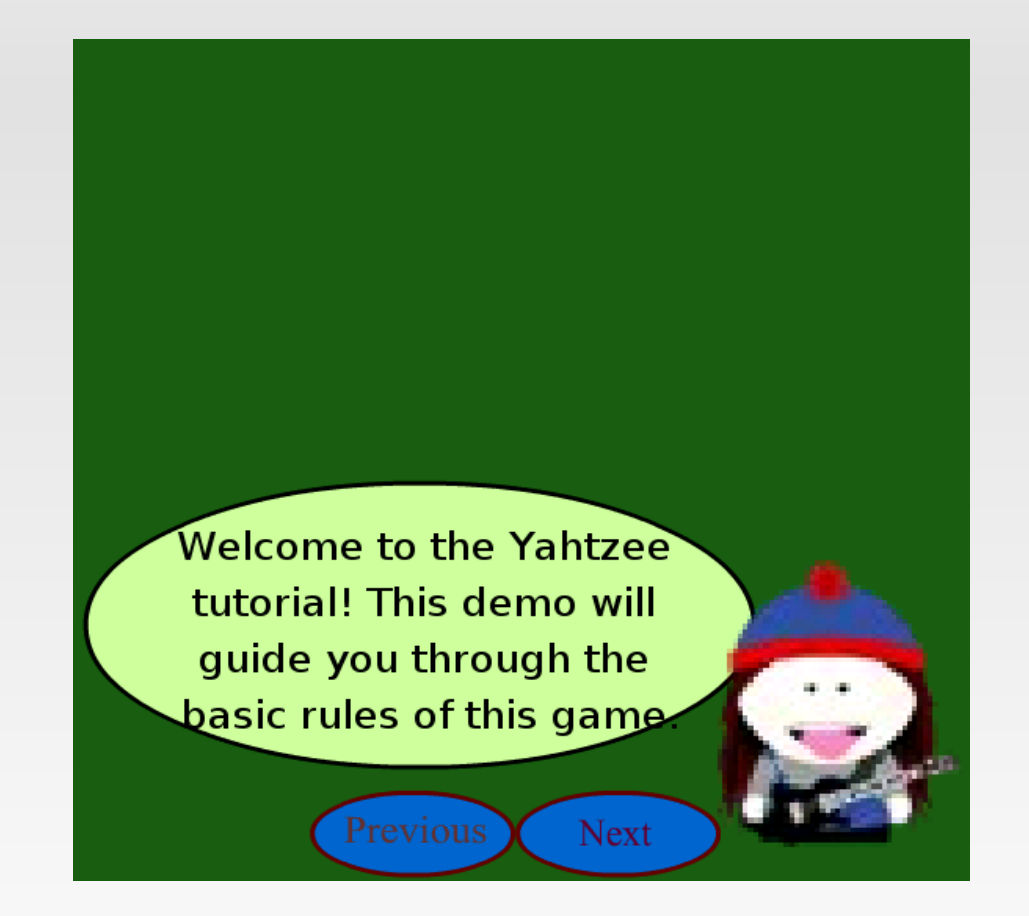

<http://people.dsv.su.se/~zarifis/yahtzeesite/demo/yahtzeedemo.swf>

## **OTA download**

#### Add URL to Jar file in Yahtzee midlet's JAD file:

MIDlet-1: Yahtzee !,/res/icon.png,Yahtzee

MIDlet-Jar-Size: 446102

MIDlet-Jar-URL: http://people.dsv.su.se/~zarifis/yahtzeesite/OTA/Yahtzee.jar

MIDlet-Name: Yahtzee!

MIDlet-Vendor: KG Entertainment INC

MIDlet-Version: 1.0

MicroEdition-Configuration: CLDC-1.1

MicroFdition-Profile: MIDP-2.0

# **WURFL Content Adaptation**

- WURFL class libraries provide User-Agent **Detection**
- Mobile version of Yahtzee web page, adjusted to mobile device restrictions
- **Smaller font, image sizes**
- Check if device supports capabilities (e.g., different image formats)

# **Wurfl Example**

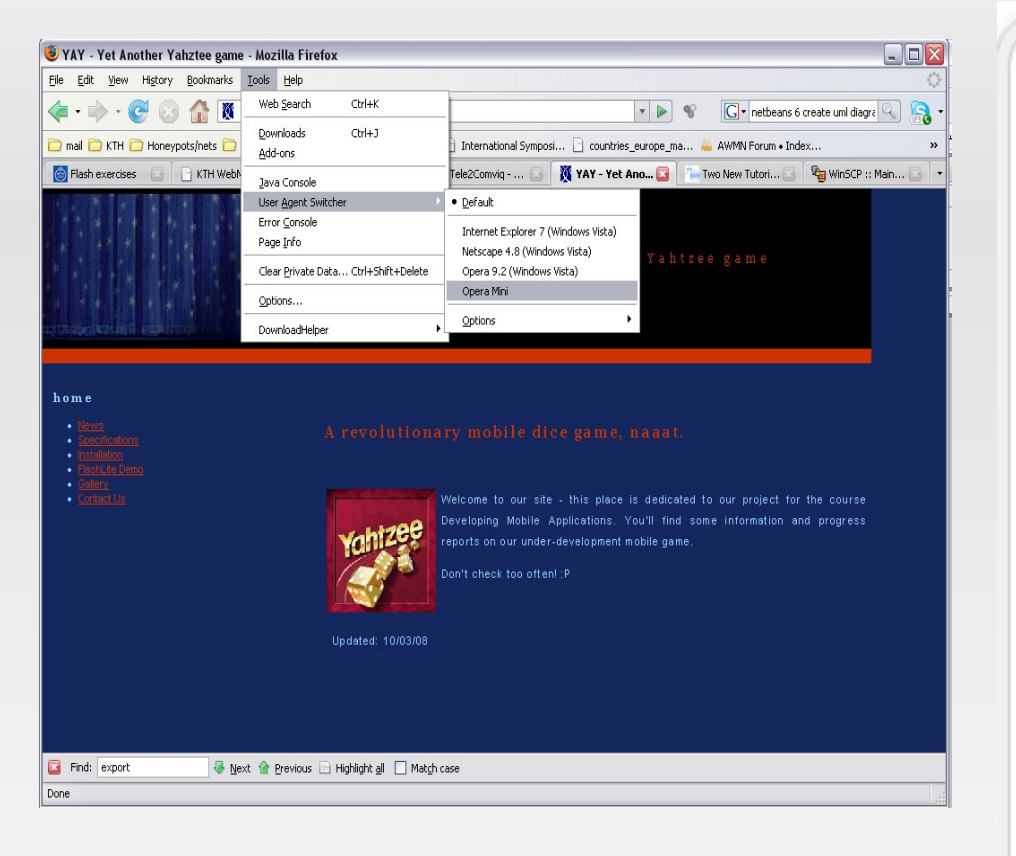

**Browse site using Mozilla's plug in for** User-Agent Switch- Get redirected to mobile version of site

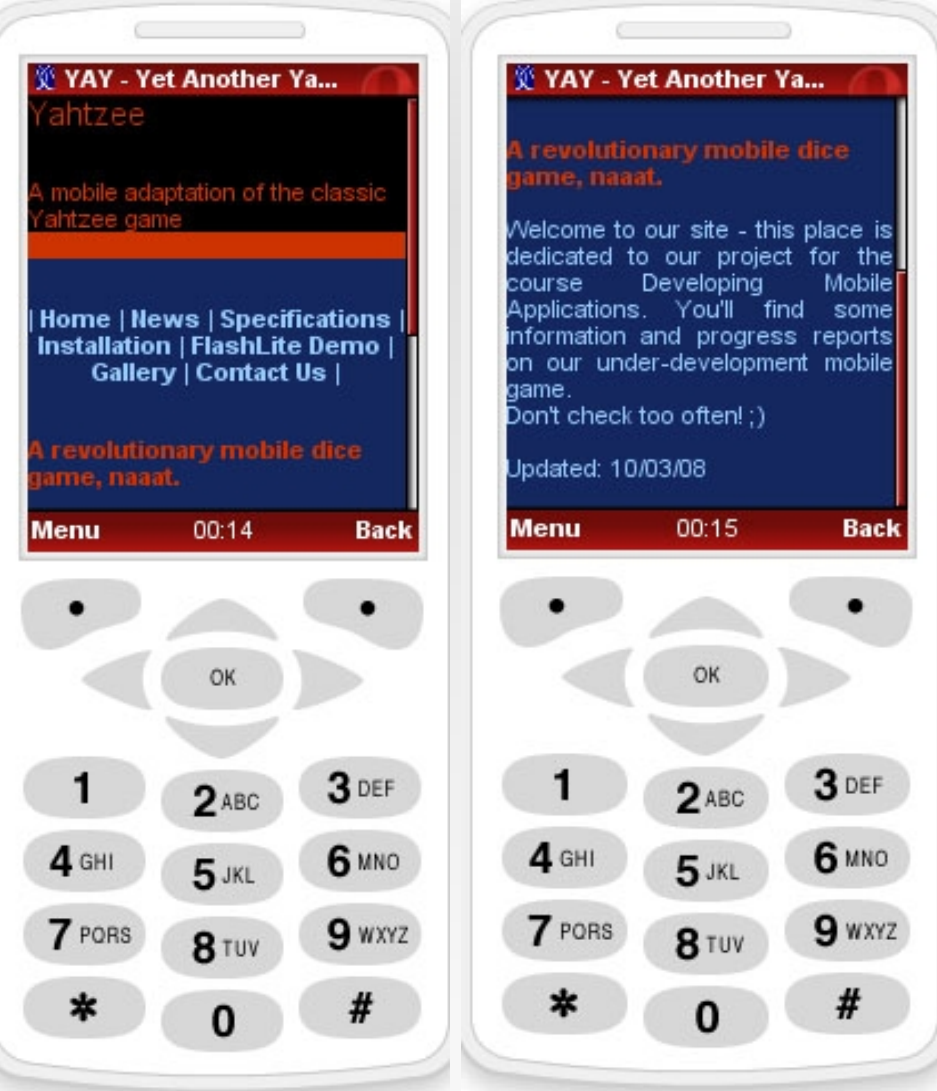

Browse mobile version of site with Opera mini